# 解决方案实践

# 快速部署 **TongWeb** 应用服务器

文档版本 1.0 发布日期 2023-12-06

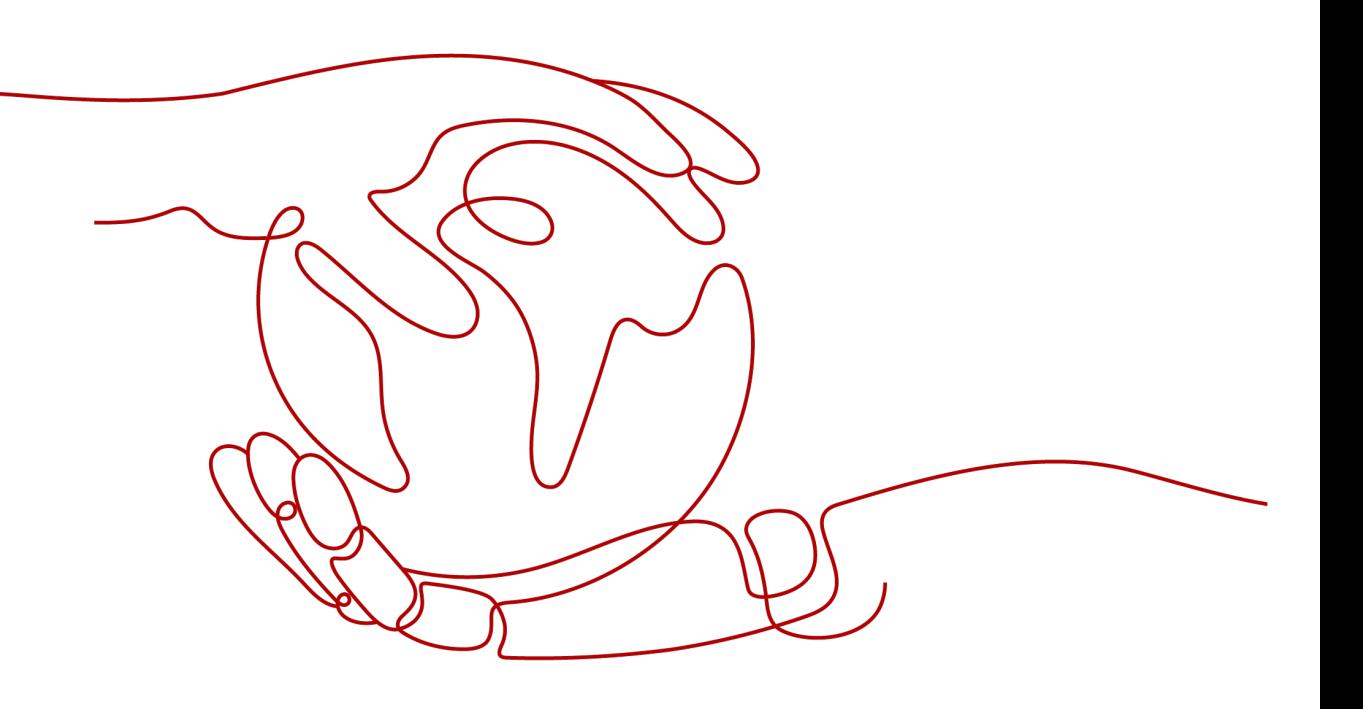

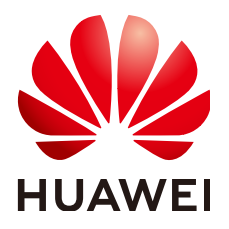

# 版权所有 **©** 华为技术有限公司 **2024**。 保留一切权利。

非经本公司书面许可,任何单位和个人不得擅自摘抄、复制本文档内容的部分或全部,并不得以任何形式传 播。

# 商标声明

**、<br>HUAWE和其他华为商标均为华为技术有限公司的商标。** 本文档提及的其他所有商标或注册商标,由各自的所有人拥有。

# 注意

您购买的产品、服务或特性等应受华为公司商业合同和条款的约束,本文档中描述的全部或部分产品、服务或 特性可能不在您的购买或使用范围之内。除非合同另有约定,华为公司对本文档内容不做任何明示或暗示的声 明或保证。

由于产品版本升级或其他原因,本文档内容会不定期进行更新。除非另有约定,本文档仅作为使用指导,本文 档中的所有陈述、信息和建议不构成任何明示或暗示的担保。

安全声明

# 漏洞处理流程

华为公司对产品漏洞管理的规定以"漏洞处理流程"为准,该流程的详细内容请参见如下网址: <https://www.huawei.com/cn/psirt/vul-response-process> 如企业客户须获取漏洞信息,请参见如下网址: <https://securitybulletin.huawei.com/enterprise/cn/security-advisory>

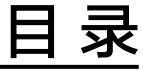

目录

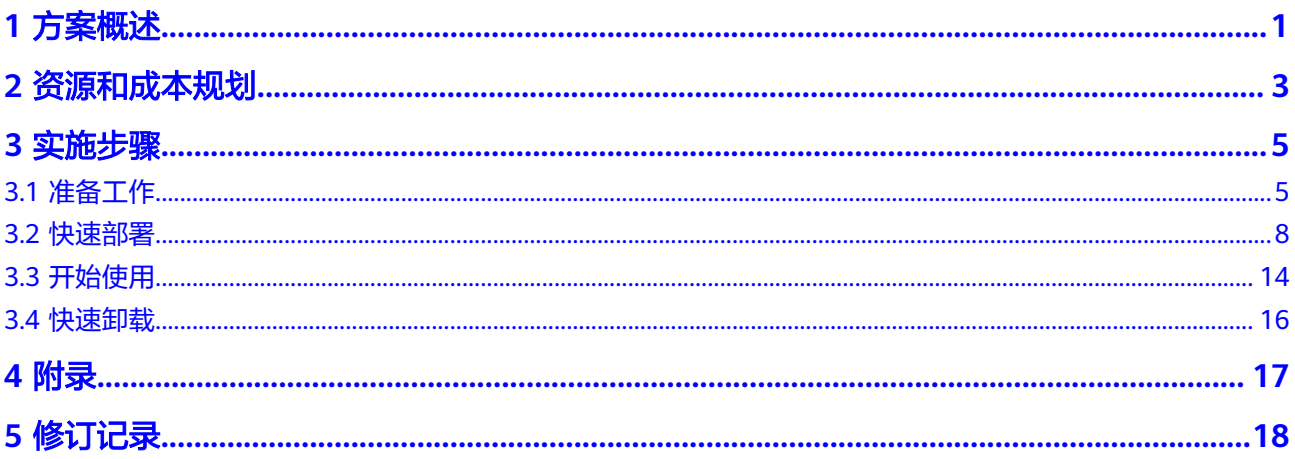

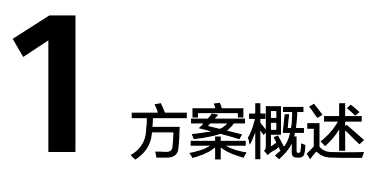

# <span id="page-4-0"></span>应用场景

该解决方案可以帮助用户在华为云上快速部署TongWeb应用服务器。TongWeb应用服 务器提供了各种容器和功能组件,包括Web容器、EJB容器、RMI服务容器、Web服务 平台、JCA服务、数据库连接池、事务控制组件等,并支持各种成熟开发框架,以帮助 用户快速构建各种业务应用处理系统,为企业级信息化建设构建基础应用平台。

# 方案架构

该解决方案部署架构如下图所示:

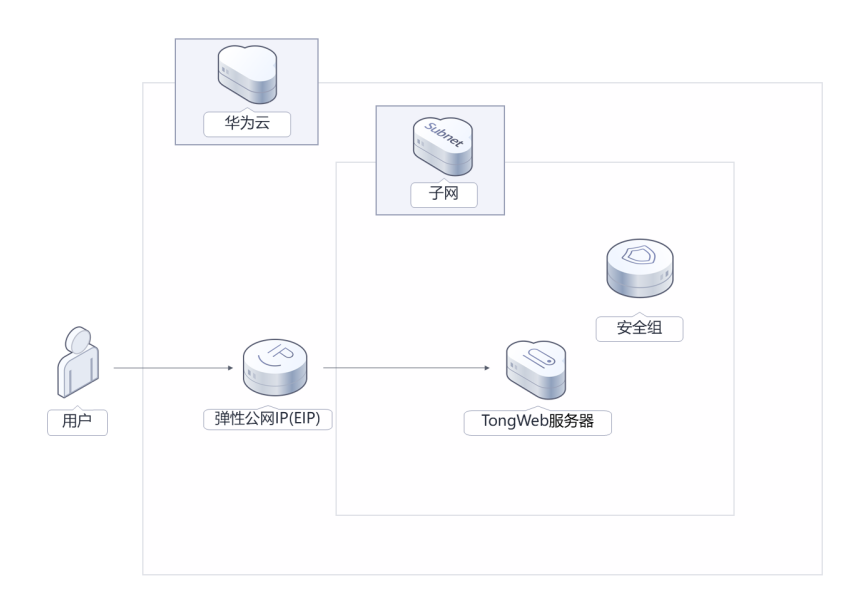

图 **1-1** 方案架构图

该解决方案会部署如下资源:

- 创建弹性云服务器ECS,内置TongWeb应用,用于部署业务应用处理系统。
- 创建弹性公网IP,用于提供访问公网和被公网访问能力。

● 创建安全组,通过配置安全组访问规则保证网络安全。

# 方案优势

- 高兼容 兼容匹配常见应用环境,支持主流数据库、操作系统、安全创新类数据库、操作 系统。
- 高安全 提供全面的安全机制,实现基于容器的安全策略,提供动态可扩展的安全体系结 构。
- 一键部署 一键轻松部署,即可完成弹性云服务器的创建和TongWeb的安全部署。

# 约束与限制

- 部署该解决方案之前,需注册华为账号并开通华为云,完成实名认证,且账号不 能处于欠费或冻结状态,请根据表**2** [资源和成本规划\(包年包月\)](#page-7-0)中预估价格, 确保余额充足。如果计费模式选择"包年包月",请确保账户余额充足以便一键 部署资源的时候可以自动支付;或者在一键部署的过程进入费用中心,找到"待 支付订单"并手动完成支付。
- 该解决方案部署成功后,搭建Tongweb环境大约用时15分钟,完成后方可参[考开](#page-17-0) [始使用](#page-17-0)进行验证。

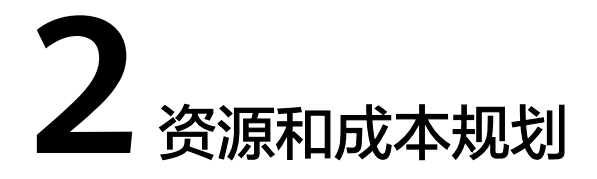

<span id="page-6-0"></span>该解决方案主要部署如下资源,不同产品的花费仅供参考,具体请参考华为云[官网价](https://www.huaweicloud.com/pricing.html?tab=detail#/ocr) [格](https://www.huaweicloud.com/pricing.html?tab=detail#/ocr),实际以收费账单为准:

表 **2-1** 资源和成本规划(按需计费)

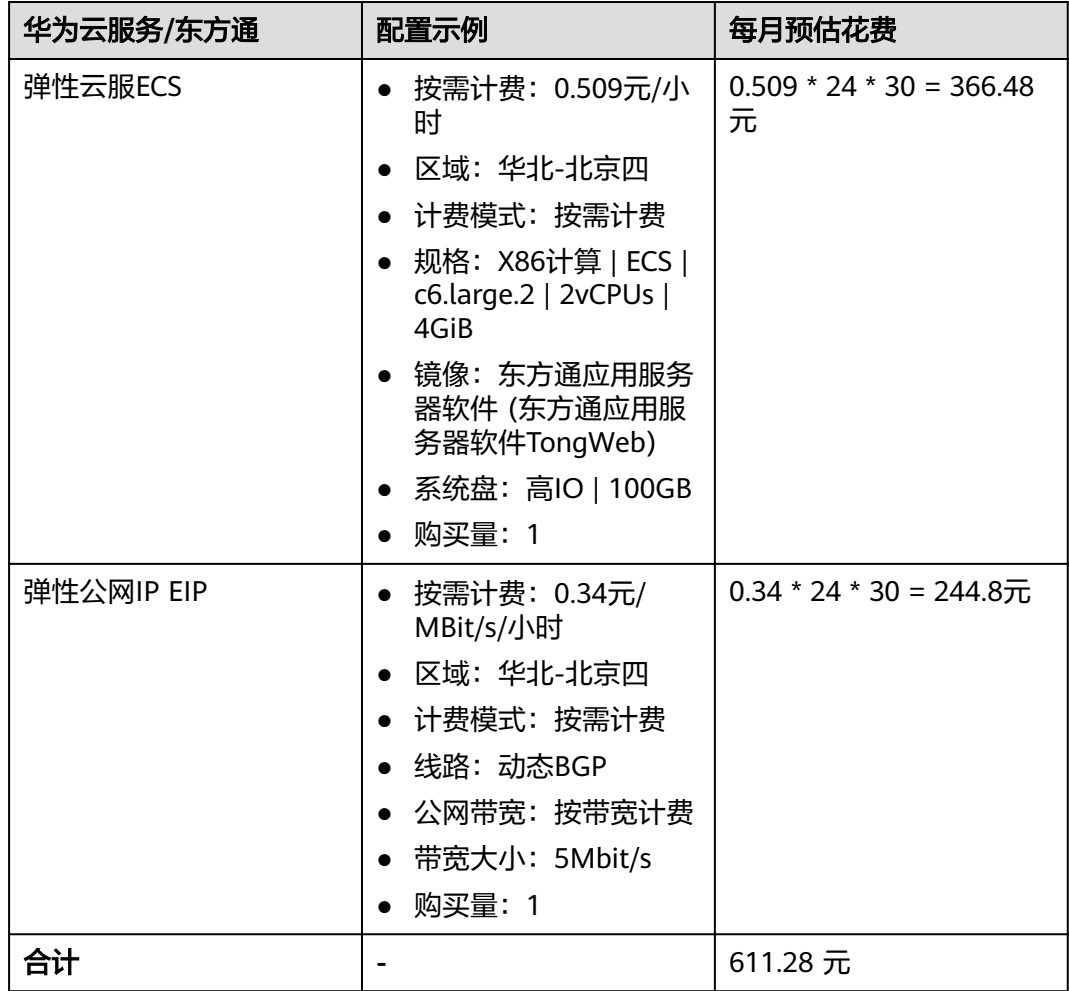

# <span id="page-7-0"></span>表 **2-2** 资源和成本规划(包年包月)

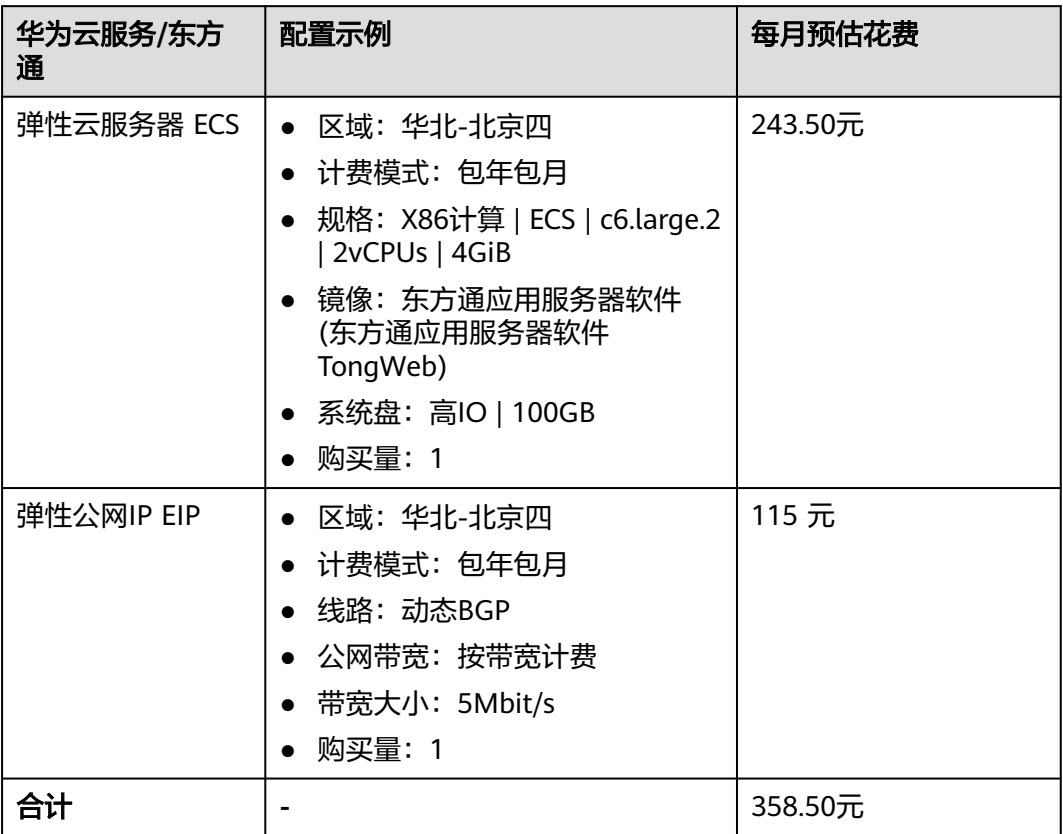

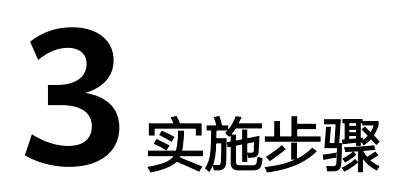

<span id="page-8-0"></span>3.1 准备工作 3.2 [快速部署](#page-11-0) 3.3 [开始使用](#page-17-0) 3.4 [快速卸载](#page-19-0)

# **3.1** 准备工作

# 创建 **rf\_amdin\_trust** 委托

**步骤1** 进入华为云官网,打开<mark>[控制台管理](https://console.huaweicloud.com/console/?region=cn-north-4#/home)</mark>界面,鼠标移动至个人账号处,打开 "统一身份认 证"菜单。

图 **3-1** 控制台管理界面

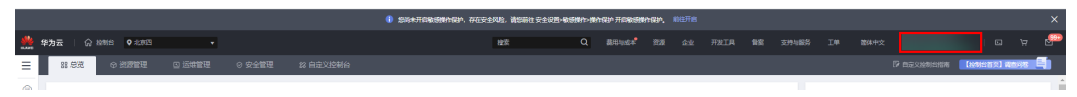

### 图 **3-2** 统一身份认证菜单

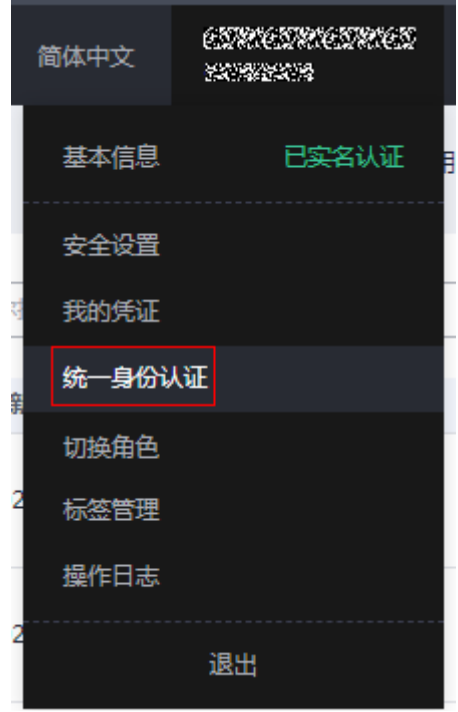

步骤**2** 进入"委托"菜单,搜索"rf\_admin\_trust"委托。

# 图 **3-3** 委托列表

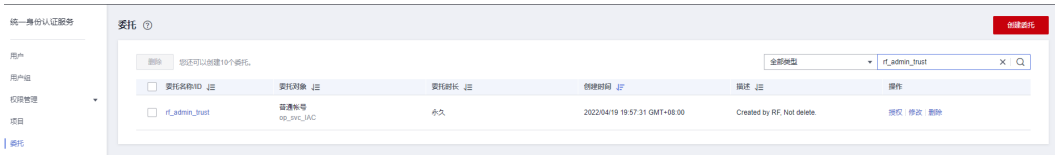

- 如果委托存在,则不用执行接下来的创建委托的步骤
- 如果委托不存在时执行接下来的步骤创建委托
- 步骤**3** 单击步骤2界面中右上角的"创建委托"按钮,在委托名称中输入 "rf\_admin\_trust", 选择 "普通账号",委托的账号,输入 "op\_svc\_IAC",单击

"下一步"。

### 图 **3-4** 创建委托

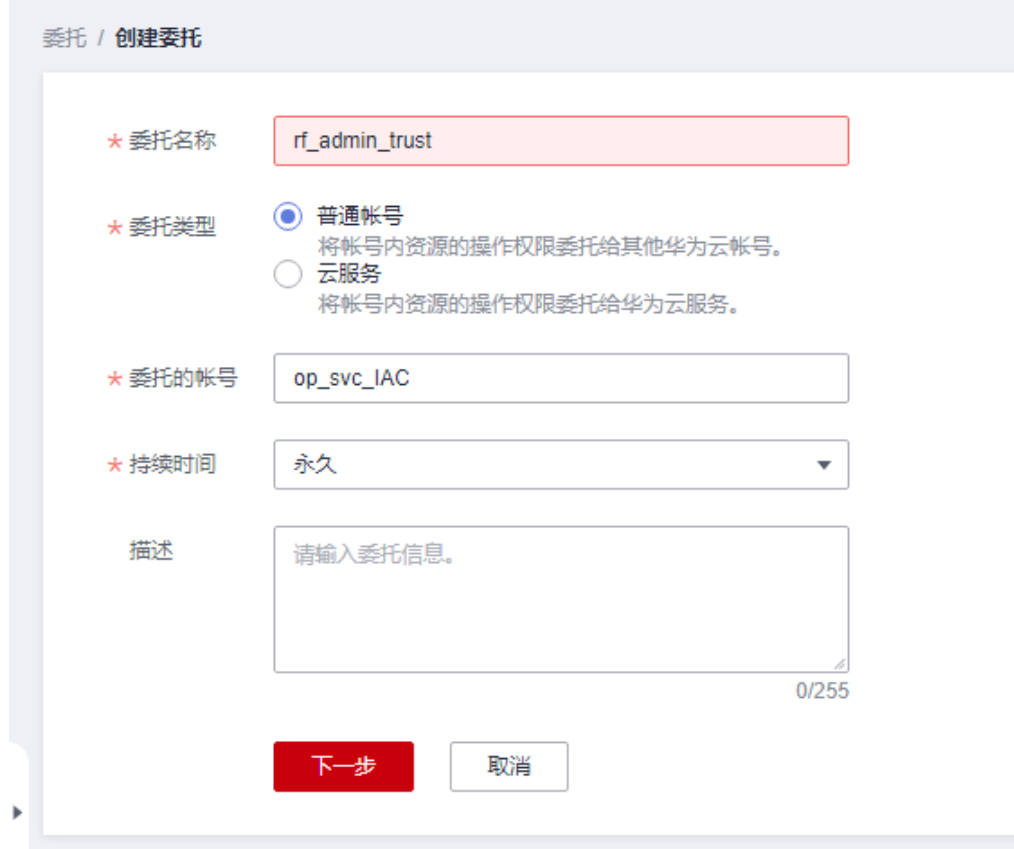

步骤**4** 在搜索框中输入"Tenant Administrator"权限,并勾选搜索结果。

### 图 **3-5** 选择策略

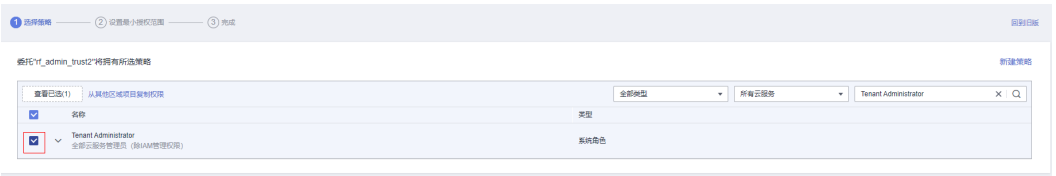

# 步骤**5** 选择"所有资源",并单击下一步完成配置。

### 图 **3-6** 设置授权范围

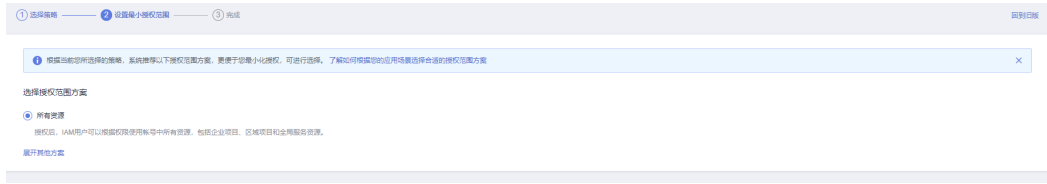

# 步骤**6** "委托"列表中出现"rf\_admin\_trust"委托则创建成功。

# <span id="page-11-0"></span>图 **3-7** 委托列表

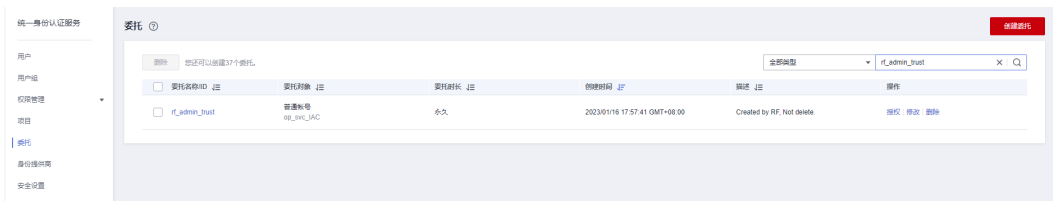

**----**结束

# **3.2** 快速部署

本章节主要帮助用户快速部署该解决方案。

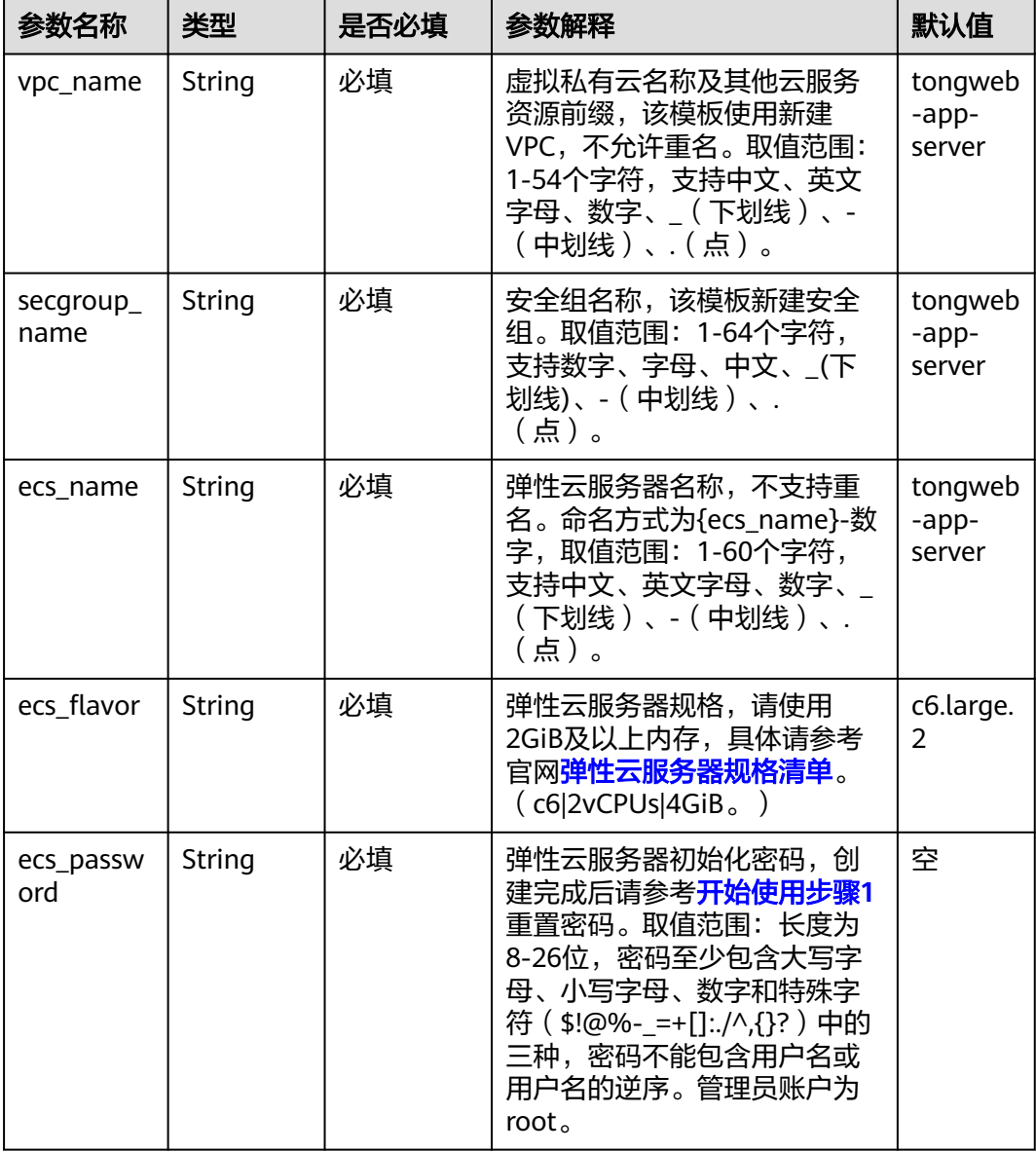

# 表 **3-1** 参数填写说明

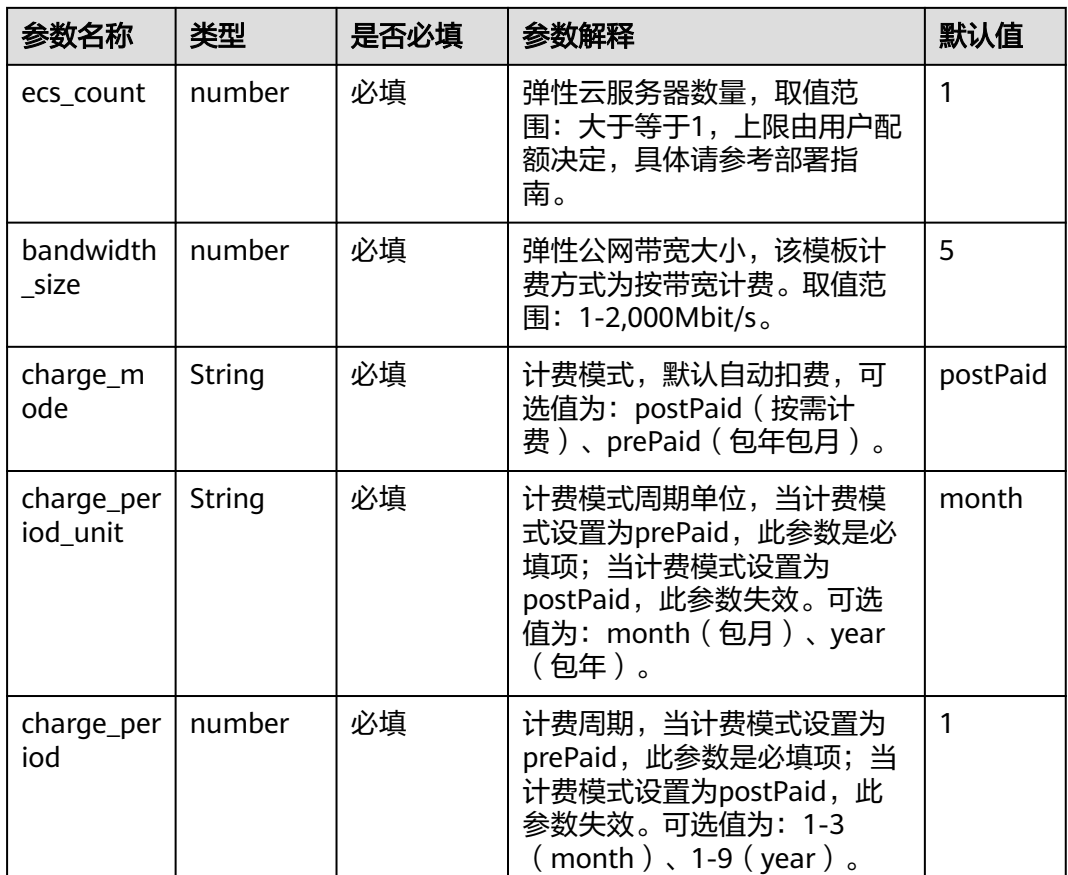

# 步骤**1** 登录华为云解决方案实践,选择"快速部署**TongWeb**[应用服务器](https://www.huaweicloud.com/solution/implementations/rapid-deployment-of-tongweb-app-server.html)"并单击,跳转至该 解决方案一键部署界面。

图 **3-8** 解决方案实施库

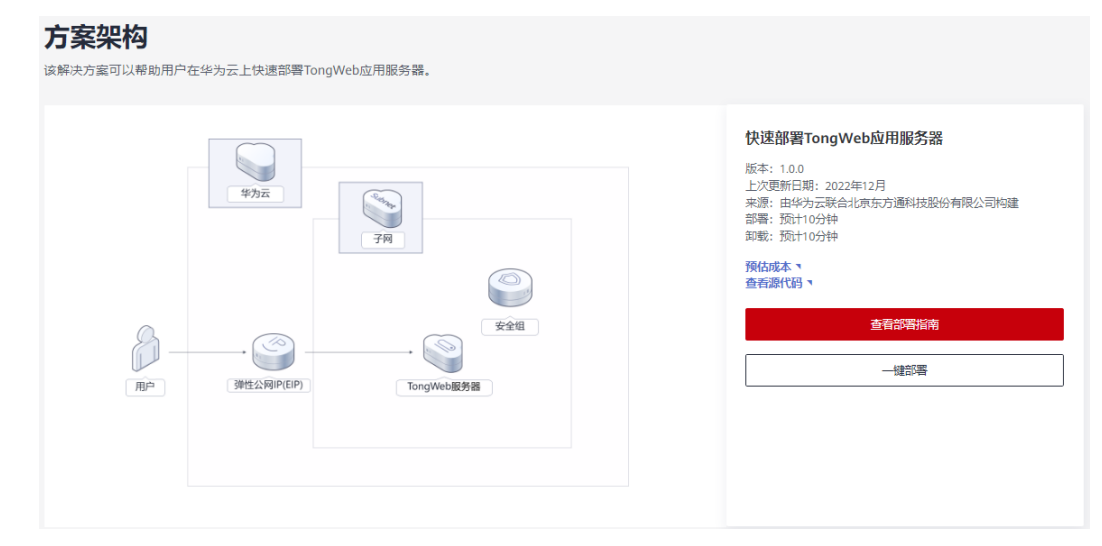

# 步骤**2** 单击一键部署模板,跳转至该解决方案创建堆栈部署界面。

### 图 **3-9** 创建堆栈

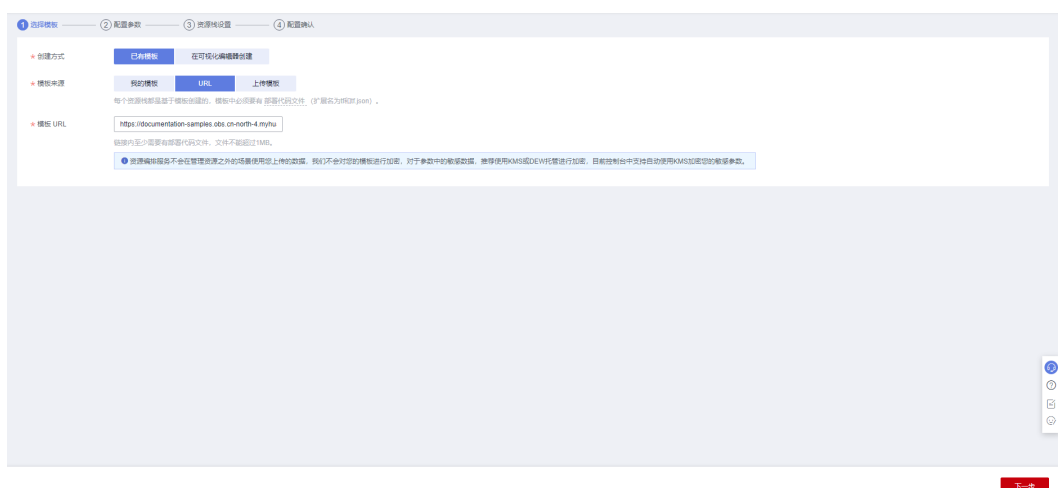

步骤**3** 单击"下一步",参考表**[3-1](#page-11-0)**完成自定义参数填写。

# 图 **3-10** 参数配置

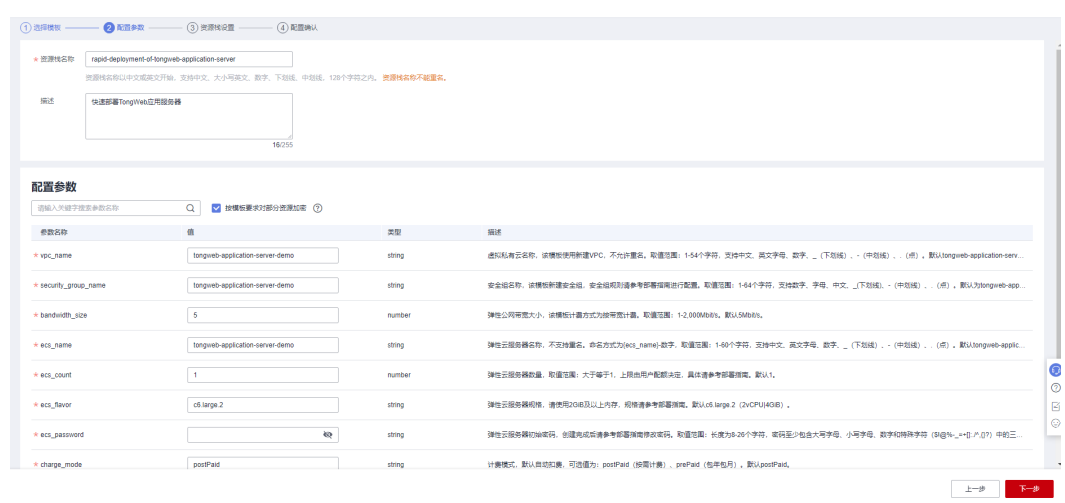

**步骤4** 在资源设置界面中,"权限委托"下拉框中选择"rf\_admin\_trust"委托,单击"下一 步"。

# 图 **3-11** 资源栈设置

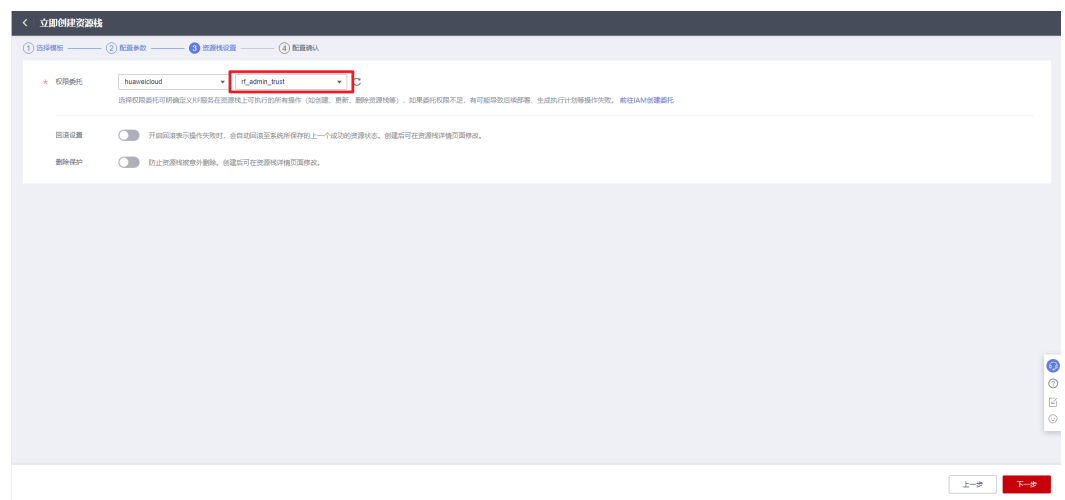

# 步骤**5** 确认配置。

图 **3-12** 确认配置

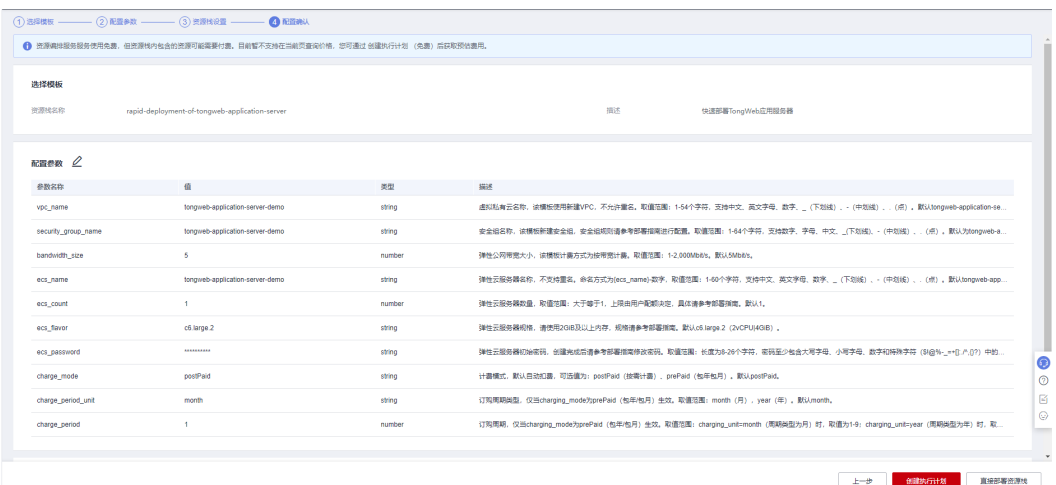

步骤6 单击"创建执行计划",根据提示输入执行计划名称等,单击"确定"。

图 **3-13** 创建执行计划

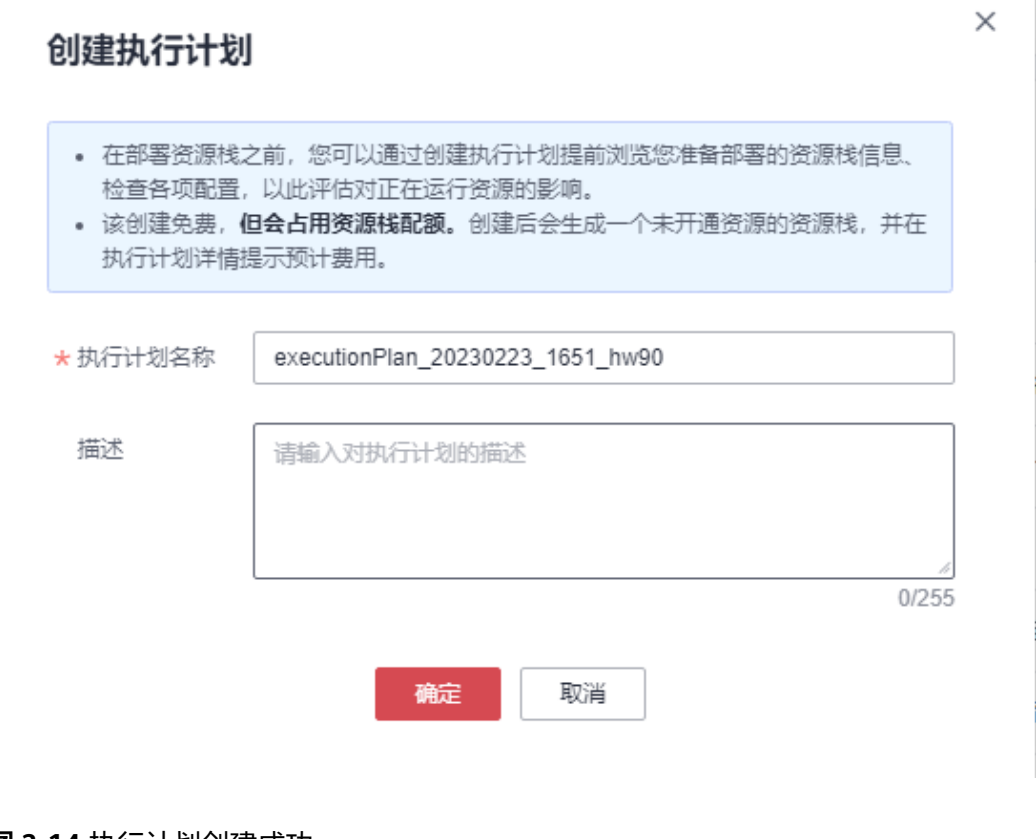

# 图 **3-14** 执行计划创建成功

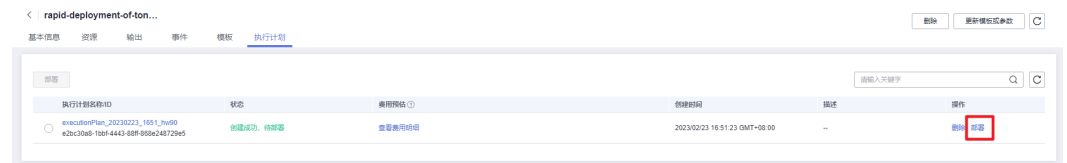

# 步骤7 单击"部署",弹出执行计划提示信息,单击"执行"确认执行。

图 **3-15** 执行计划确认

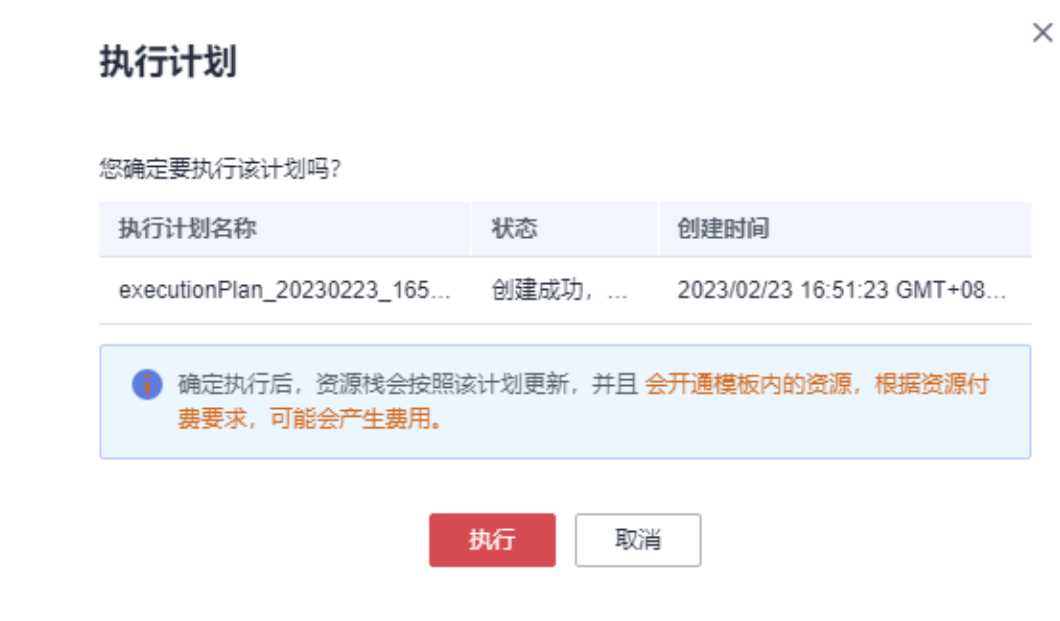

- 步骤**8** (可选)如果计费模式选择"包年包月",在余额不充足的情况下(所需总费用请参 考2-表 资源和成本规划(包年包月))请及时登录费用中心,手动完成待支付订单的 费用支付。
- 步骤9 等待解决方案自动部署。部署成功后,单击"事件",回显结果如下:

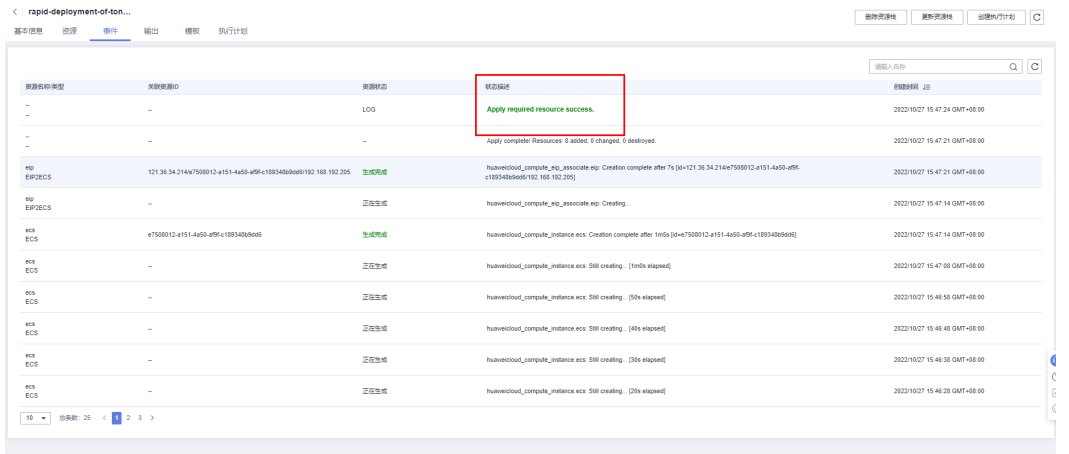

图 **3-16** 资源创建成功

**----**结束

# <span id="page-17-0"></span>**3.3** 开始使用

安全组规则修改(可选)

# 须知

- 该解决方案使用9060端口用来访问TongWeb管理平台, 默认全放通, 请参考[修改](https://support.huaweicloud.com/usermanual-vpc/vpc_SecurityGroup_0005.html) [安全组规则](https://support.huaweicloud.com/usermanual-vpc/vpc_SecurityGroup_0005.html),配置IP地址白名单,以便能正常访问服务。
- 该解决方案使用22端口用来远程登录云耀云服务器HECS, 默认对该方案创建的VPC 子网网段放开,请参考<mark>[修改安全组规则](https://support.huaweicloud.com/usermanual-vpc/vpc_SecurityGroup_0005.html)</mark>,配置IP地址白名单,以便能正常访问服 务。

安全组实际是网络流量访问策略,包括网络流量入方向规则和出方向规则,通过这些 规则为安全组内具有相同保护需求并且相互信任的云服务器、云容器、云数据库等实 例提供安全保护。

如果您的实例关联的安全组策略无法满足使用需求,比如需要添加、修改、删除某个 TCP端口,请参考以下内容进行修改。

- [添加安全组规](https://support.huaweicloud.com/usermanual-vpc/zh-cn_topic_0030969470.html)则:根据业务使用需求需要开放某个TCP端口,请参考<mark>添加安全组规</mark> [则](https://support.huaweicloud.com/usermanual-vpc/zh-cn_topic_0030969470.html)添加入方向规则,打开指定的TCP端口。
- 修改安全组规则: 安全组规则设置不当会造成严重的安全隐患。您可以参考<mark>修改</mark> [安全组规则](https://support.huaweicloud.com/usermanual-vpc/vpc_SecurityGroup_0005.html),来修改安全组中不合理的规则,保证云服务器等实例的网络安全。
- 删除安全组规则:当安全组规则入方向、出方向源地址/目的地址有变化时,或者 不需要开放某个端口时,您可以参考<mark>[删除安全组规则](https://support.huaweicloud.com/usermanual-vpc/vpc_SecurityGroup_0006.html)</mark>进行安全组规则删除。
- 步骤**1** 修改初始化密码。登录[华为云服务器控制台](https://console.huaweicloud.com/ecm/?agencyId=084d9251a8bf46ef9c4d7c408f8b21e8®ion=cn-north-4&locale=zh-cn#/ecs/manager/vmList),参考[在控制台重置弹性云服务器密码,](https://support.huaweicloud.com/usermanual-ecs/zh-cn_topic_0067909751.html) 进行密码重置。
- 步骤**2** 登录**ECS**[弹性云服务器控](https://console.huaweicloud.com/ecm/?agencyId=8f3a7568dba64651869aa83c1b53de79®ion=cn-north-4&locale=zh-cn#/ecs/manager/vmList)制平台,单击远程登录,或者使用其他的远程登录工具进入 Linux弹性云服务器。

图 **3-17** 登录 ECS 云服务器控制平台

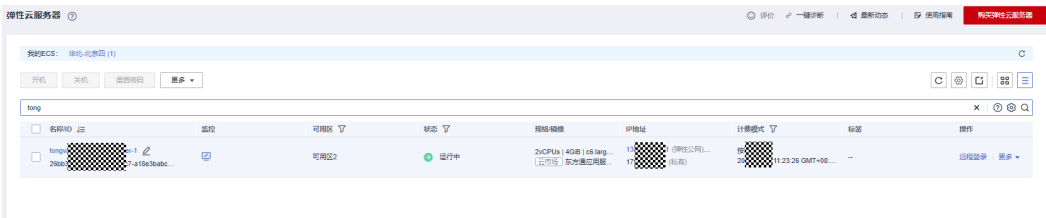

 $\times$ 

# 图 **3-18** 登录 Linux 弹性云服务器

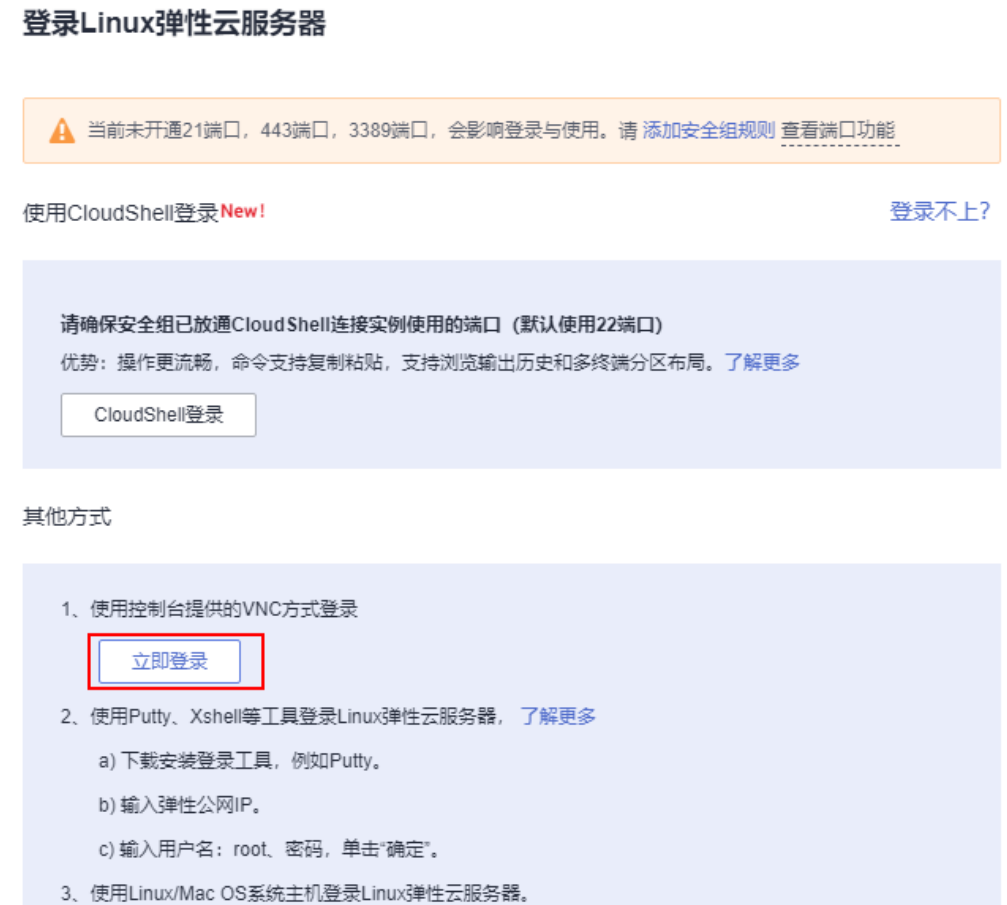

# 步骤**3** 在Linux弹性云服务中输入账号和密码后回车。

图 **3-19** 登录 ECS 弹性云服务器

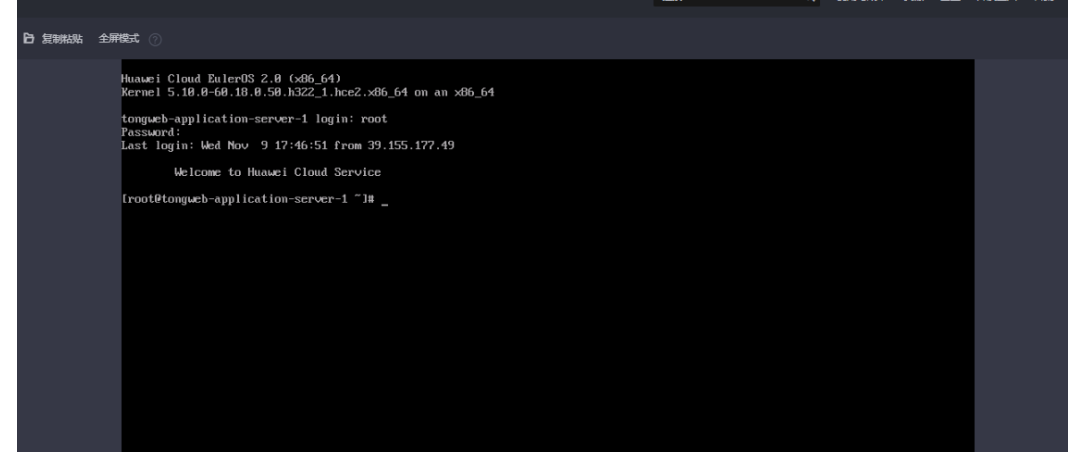

步骤**4** 在\${TW7\_HOME}/bin 目录下,通过 startserver.sh 启动应用服务器。也可以通过 startservernohup.sh 以后台运行的方式启动应用服务器。

进入目录cd TongWeb7.0/bin/

<span id="page-19-0"></span>启动服务 sh startserver.sh

图 **3-20** 启动服务

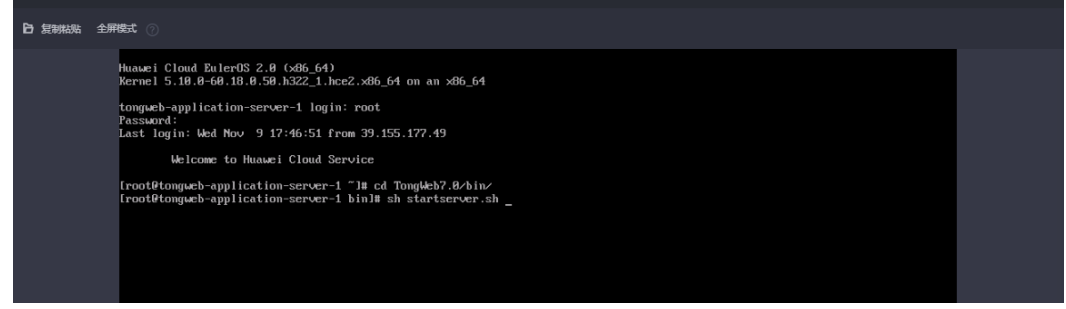

步骤**5** 访问服务,打开浏览器,输入http://EIP:9060/console,访问页面如下图所示,默认登录 用户名密码为: thanos/thanos123.com。可参考**东方通应用商店中-TongWeb7用户** [使用手册](https://marketplace.huaweicloud.com/contents/4e660852-52ae-4a27-9039-ee0e8576530c#productid=OFFI814167022268657665)**-**镜像版进行详细使用。

# 图 **3-21** 访问服务

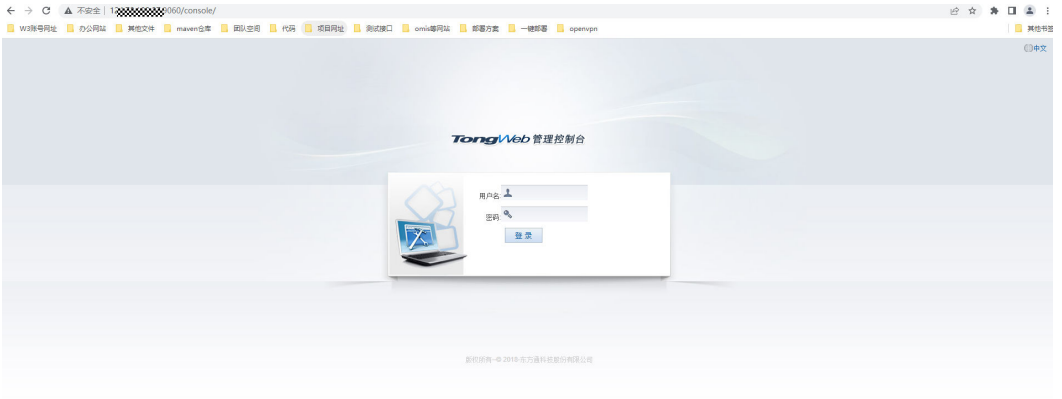

**----**结束

# **3.4** 快速卸载

- **步骤1** 登录[应用编排服务](https://console.huaweicloud.com/rf/?region=cn-north-4#/console/stack/stacklist)AOS,进入"资源栈",选择该方案创建的资源栈名称,单击"删 除",在弹出的"删除资源栈"提示框输入"Delete",单击"确定"进行解决方案卸 载。
	- 图 **3-22** 一键卸载

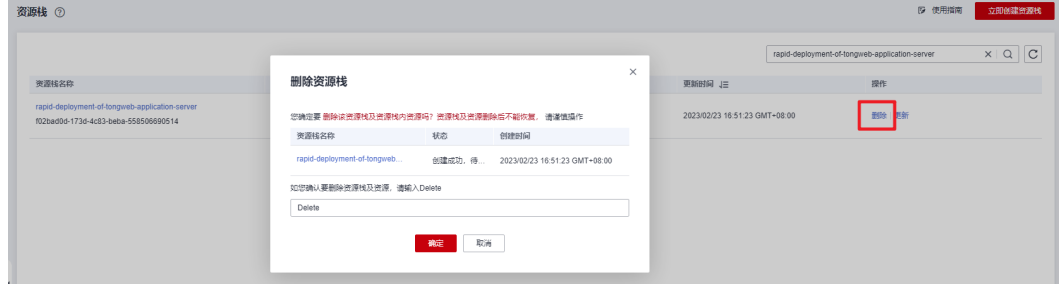

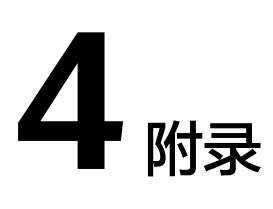

# <span id="page-20-0"></span>名词解释

基本概念、云服务简介、专有名词解释

- 弹性云服务器ECS: 是一种可随时自助获取、可弹性伸缩的云服务器, 可帮助您打 造可靠、安全、灵活、高效的应用环境,确保服务持久稳定运行,提升运维效 率。
- 弹性公网EIP: 提供独立的公网IP资源, 包括公网IP地址与公网出口带宽服务。可 以与弹性云服务器、裸金属服务器、虚拟VIP、弹性负载均衡、NAT网关等资源灵 活地绑定及解绑。
- 虚拟私有云VPC:是用户在云上申请的隔离的、私密的虚拟网络环境。用户可以 自由配置VPC内的IP地址段、子网、安全组等子服务,也可以申请弹性带宽和弹性 IP搭建业务系统。
- 安全组:安全组是一个逻辑上的分组,为同一个VPC内具有相同安全保护需求并 相互信任的弹性云服务器提供访问策略。安全组创建后,用户可以在安全组中定 义各种访问规则,当弹性云服务器加入该安全组后,即受到这些访问规则的保 护。
- [东方通应用浏览器:](https://marketplace.huaweicloud.com/contents/4e660852-52ae-4a27-9039-ee0e8576530c#productid=OFFI814167022268657665)TongWeb应用服务器提供了各种容器和功能组件,包括Web 容器、EJB容器、RMI服务容器、Web服务平台、JCA服务、数据库连接池、事务 控制组件等,并支持各种成熟开发框架,以帮助企业快速构建各种业务应用处理 系统,为企业级信息化建设构建基础应用平台。

# **5** 修订记录

<span id="page-21-0"></span>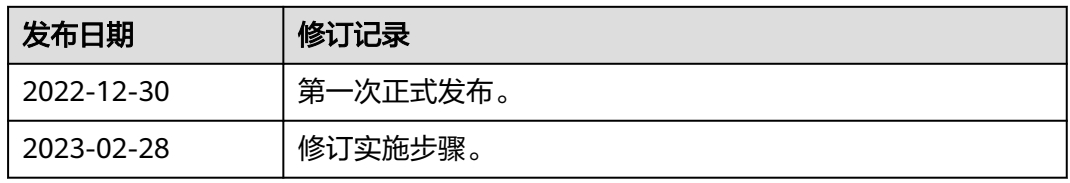